**به نام خدا**  به نیک الکترونیک دستور العمل برد پاسارگاد

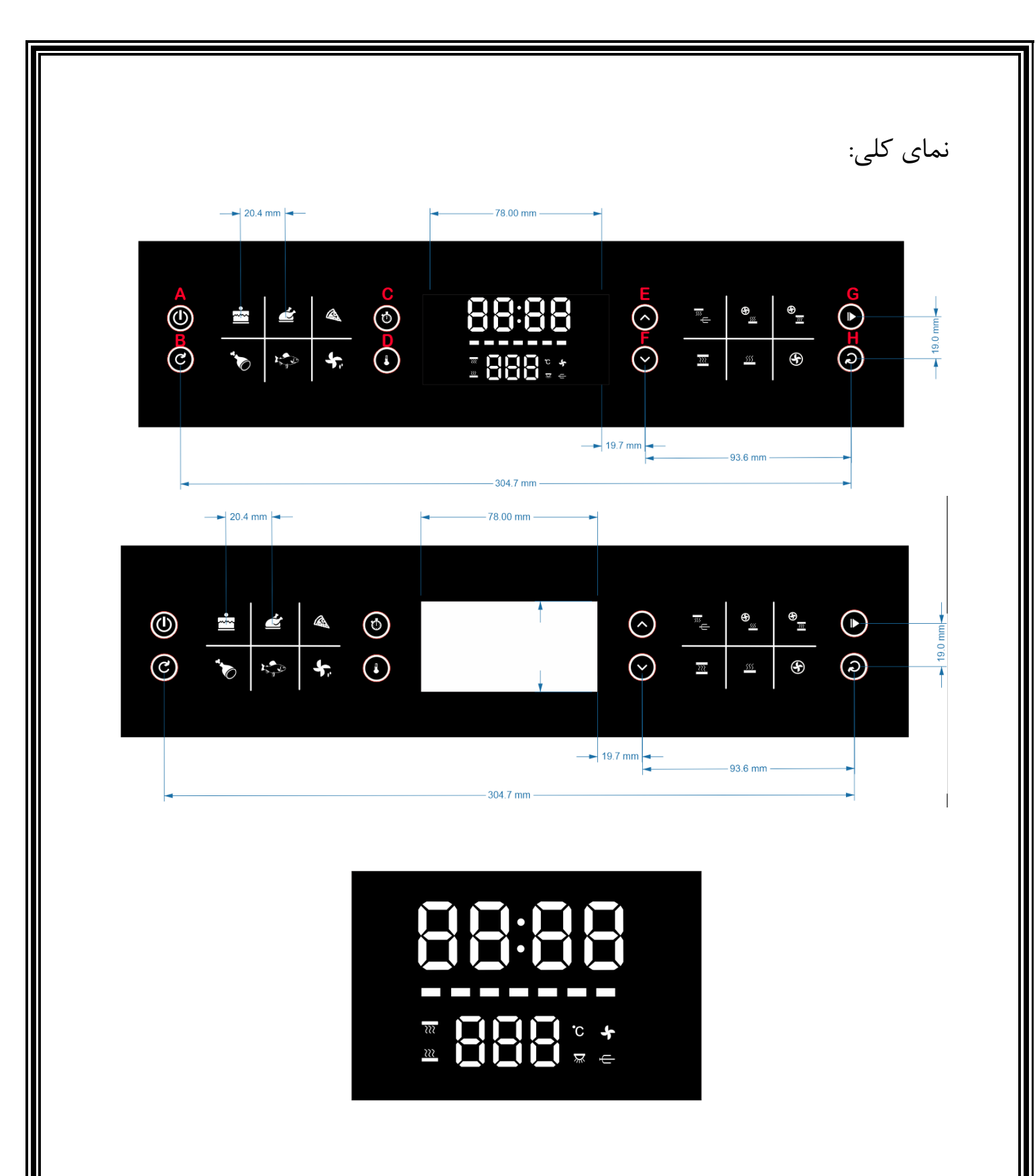

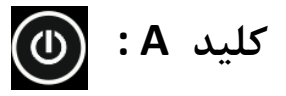

برای روشن و خاموش کردن برد استفاده میشود.

**کلید B :**

در صوررت نیاز میتوان با استفاده از کلید B از۶ برنامهی اتوماتیک برد برای پخت استفاده کرد. در این صوورت برد زمان و دما را برای هر برنامه پیشــنهاد میدهد ولی کاربر قادر است این مقادیر را تغییر دهد.

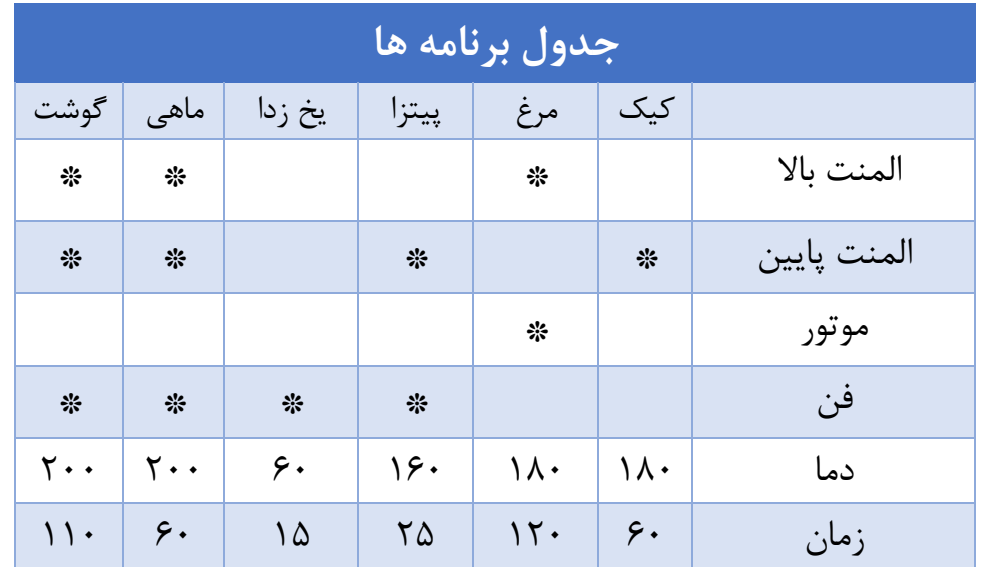

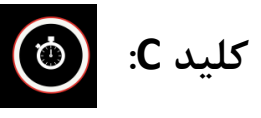

از این کلید برای انتخاب زمان برای افزایش یا کاهش دادن آن اسستفاده میشسود. در صورت انتخاب شدن زمان، محل نمایش زمان روی نمایشگر چشمکزن میشود.

از این کلید برای انتخاب دما برای افزایش یا کاهش دادن آن استفاده میشود. در صورت انتخاب شدن دما، محل نمایش دما روی نمایشگر چشمکزن میشود.

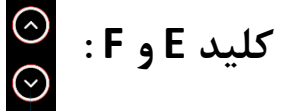

 $\bigodot$  : D کلید

از این دو کلید برای افزایش و یا کاهش دمای تنظیمی توسط کاربر استفاده میشود.

کلید H : G

میتوان با استفاده از کلید H از برنامه های دستی برد برای پخت استفاده کرد. در این صـــورت کاربر باید دما و زمان مورد نیاز خود برای پخت را وارد نماید . با فشردن پشت هم این کلید حالت های مختلف المنت ها و فن و جوجه گردان را میتوان انتخاب کرد.

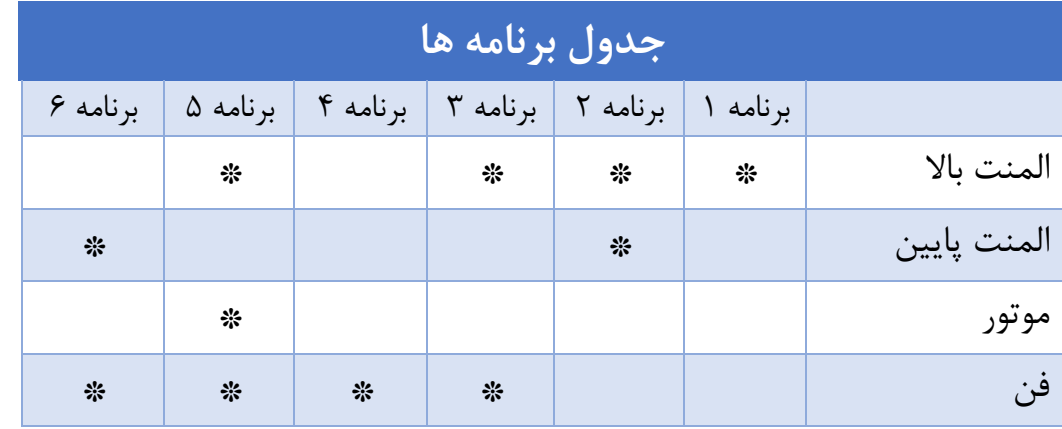

**کلید G:**

بـا اســتفاده از ايــن کليــد مــى تــوان برنامــه ی انتخــاب شــده چــه بــه صــورت دستی چه به صورت اتوماتیک را استارت کرد و یا اگر برد در حالت استارت است برنامه ی استارت شده را متوقف کرد.

**نمایشگر و عالمت ها :**

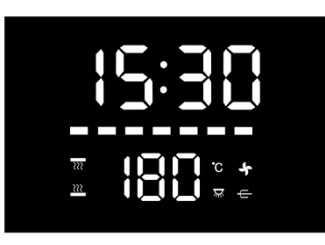

 نما ش د جیتال یمان پخت : در ا ن قسمت و یمان تاظیم ش ه برای پخت نشان داده میشود. \* السلطل نمایش دیجیتال دمای پخت : در این قسمت دمای تنظیم شده برای پخت نشان داده میشود.

 $\overline{\mathfrak{W}}$ 

<u> 222</u>

نشانگرهای لامپ ، المنت ها ، جوجه گردان و فن:

با انتخـاب حالتهـای مختلـف کـار دسـتگاه در صـورت اسـتفاده از هـر کـدام از مـوارد رو °C بـه رو نشــانگر مربوطــه روشــن مــیشــود . й همچنــین در حالــت دســتی مــیتــوان ایــن موارد را به صوری ترتیبی تغییر داد.

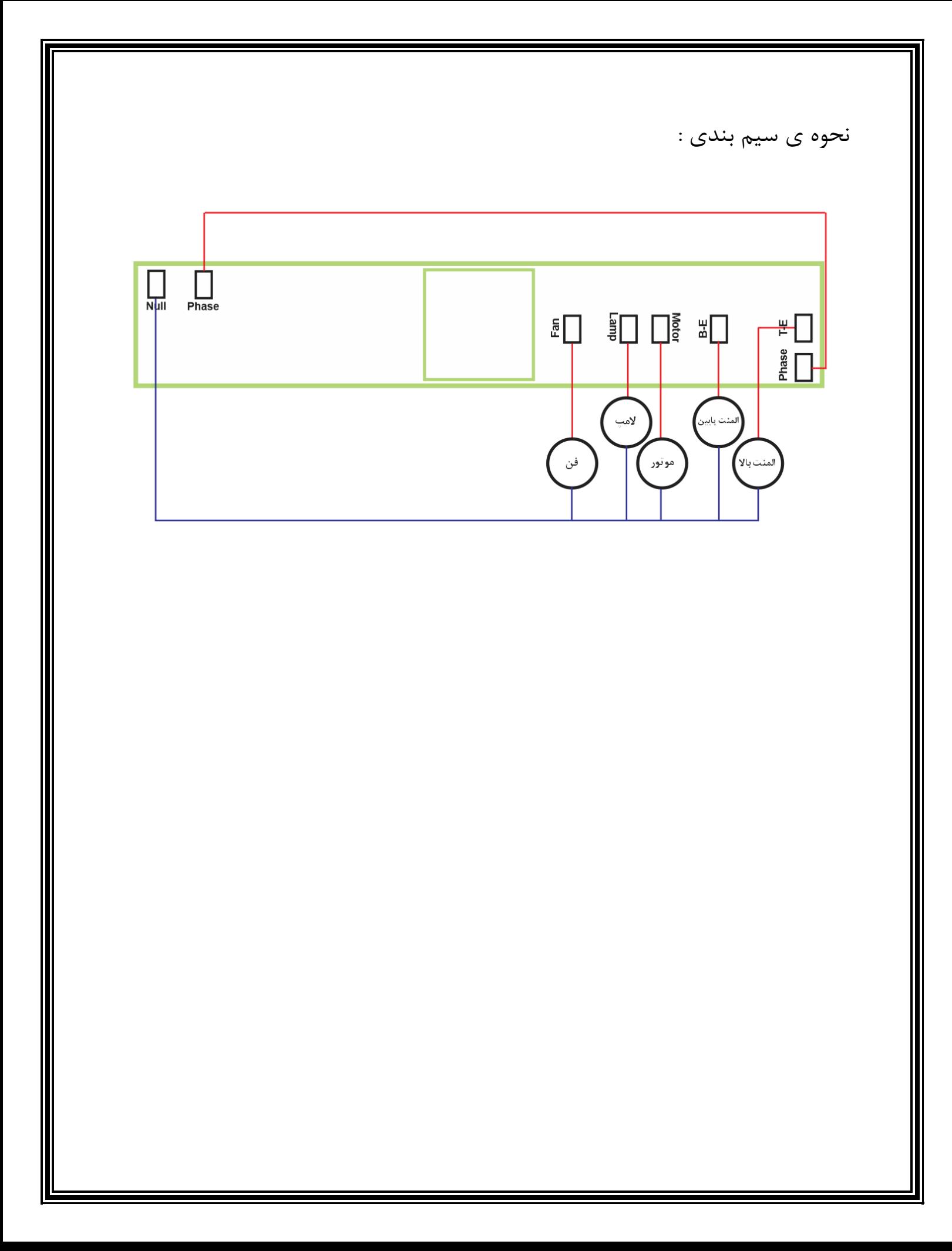